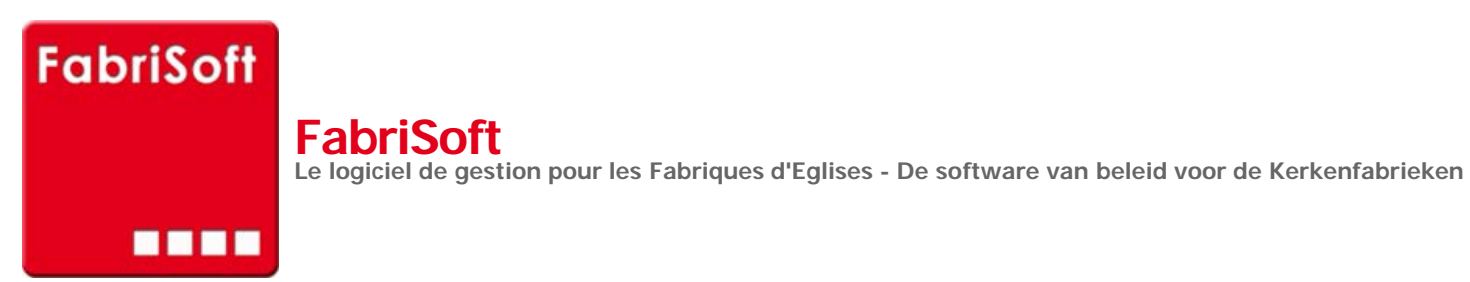

j j

Rechercher / Zoeken naar

## **Menu « Algemene parameters » - « Identificatiefiche van de fabriek »**

## [Beheer van de parameters van de identific](http://www.fabrisoft.be/mode-demploi/)atiefiche van de kerkfabriek :

1[. In het scherm « Fabriek » : vindt u alle gege](http://www.fabrisoft.be/helpdesk-fr/)vens terug die zijn ingevoerd bij de creatie van het dossier. Het is u altijd mogelijk om ze te wijzigen.

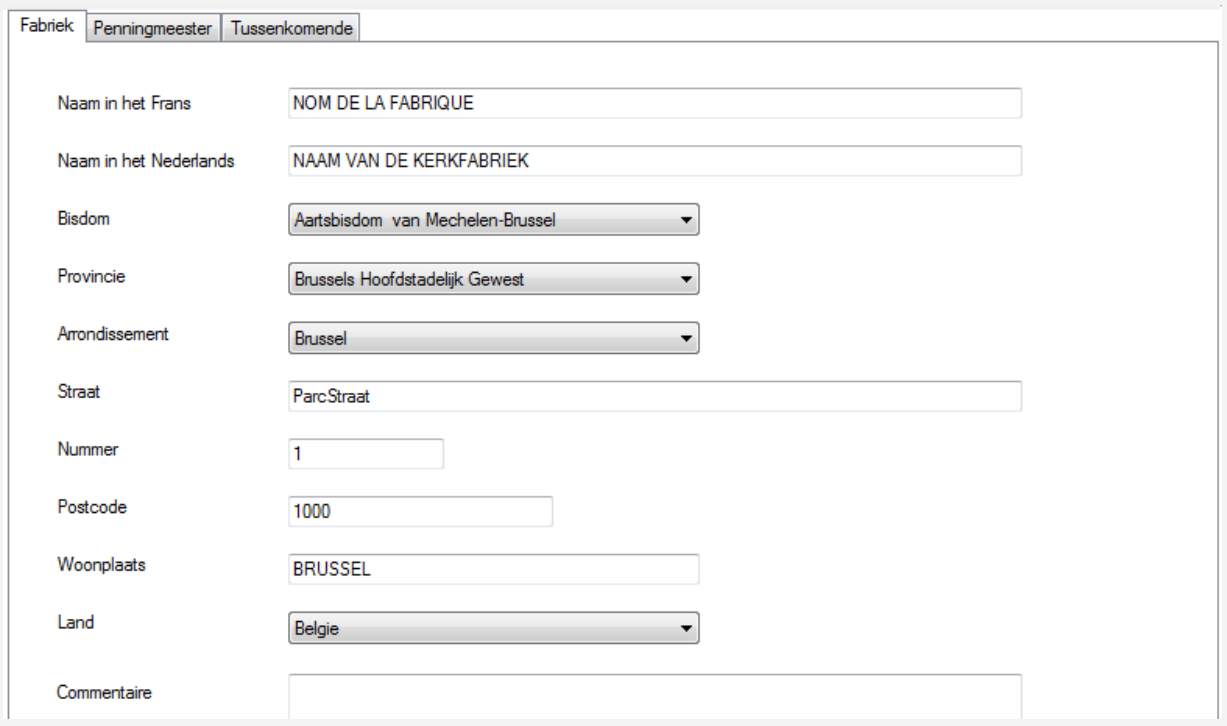

2. In het scherm « Penningmeester » : hier vermeld u de contactgegevens van de penningmeester van de fabriek.

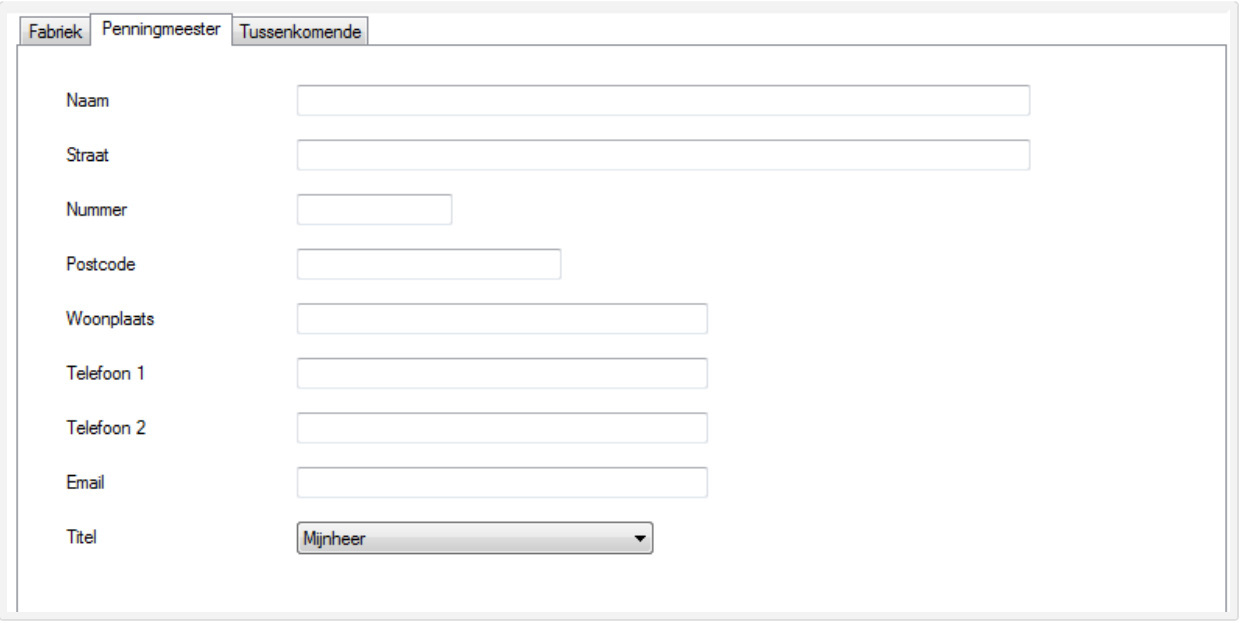

3. In het scherm « Tussenkomende » : hier vermeld u de contactgegevens van de verschillende tussenkomende van de fabriek.

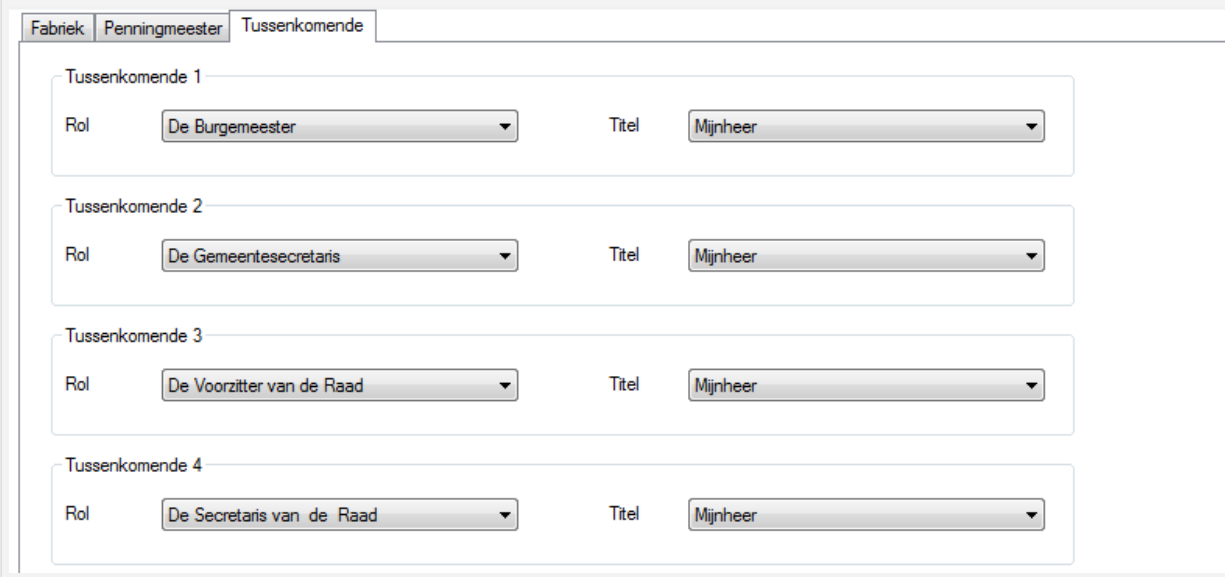

**Vergeet niet uw gegevens op te slaan door op het pictogram « Registeren » (blauwe diskette) te klikken voor u het scherm verlaat.**